### شرح كيفية عمل قائمة المفضلةFAV لأجهزة TECHNOSTAR DERBY TECHNOSTAR DERBY 2

1) إضغط على زر MENU لدخول إلى الواجهة الرئيسية للجهاز

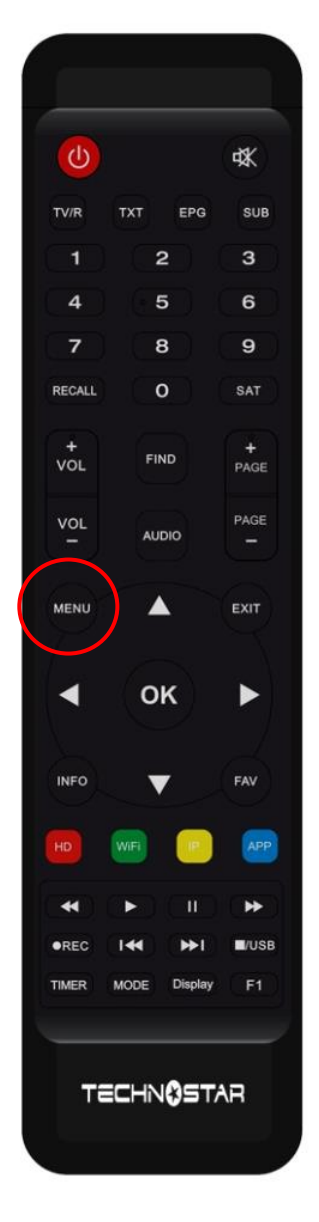

## 2) إدهب إلى ' **EDITER UNE CHAINE**'

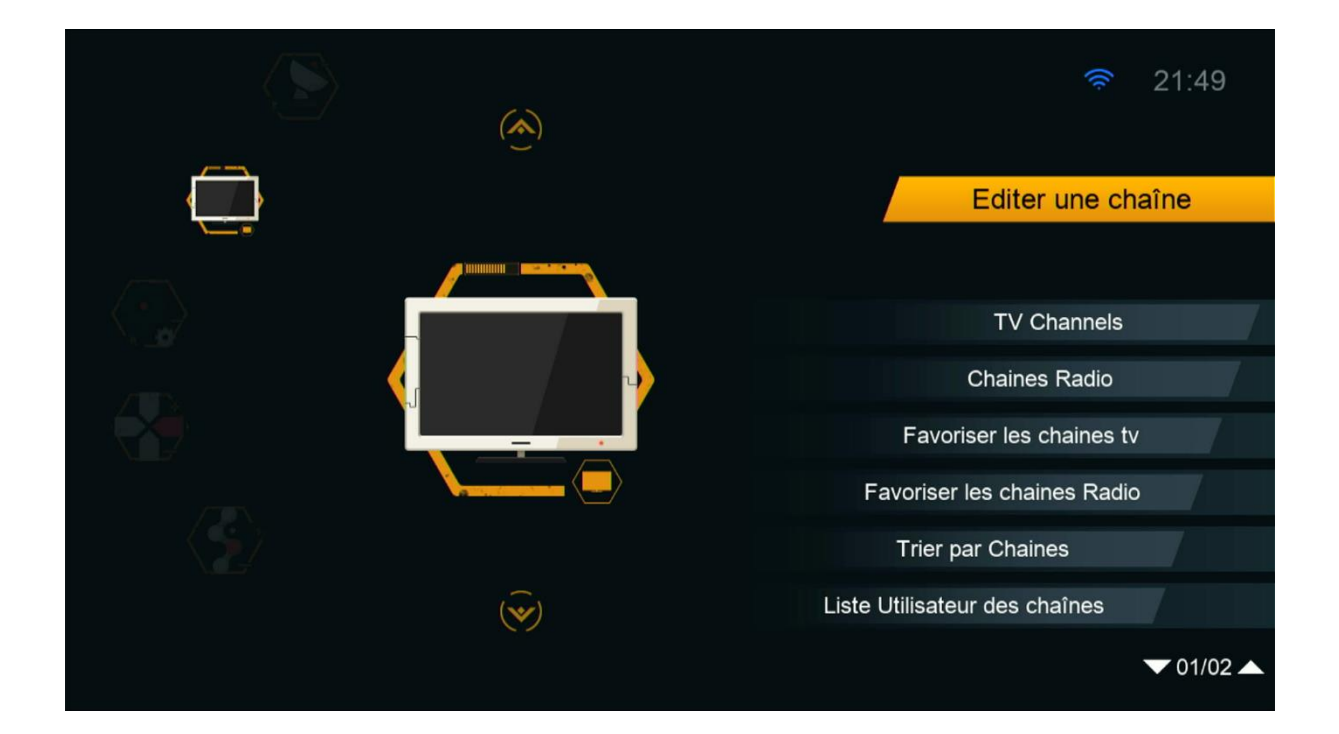

#### 3) إختر ` Favoriser les chaines tv ` إختر

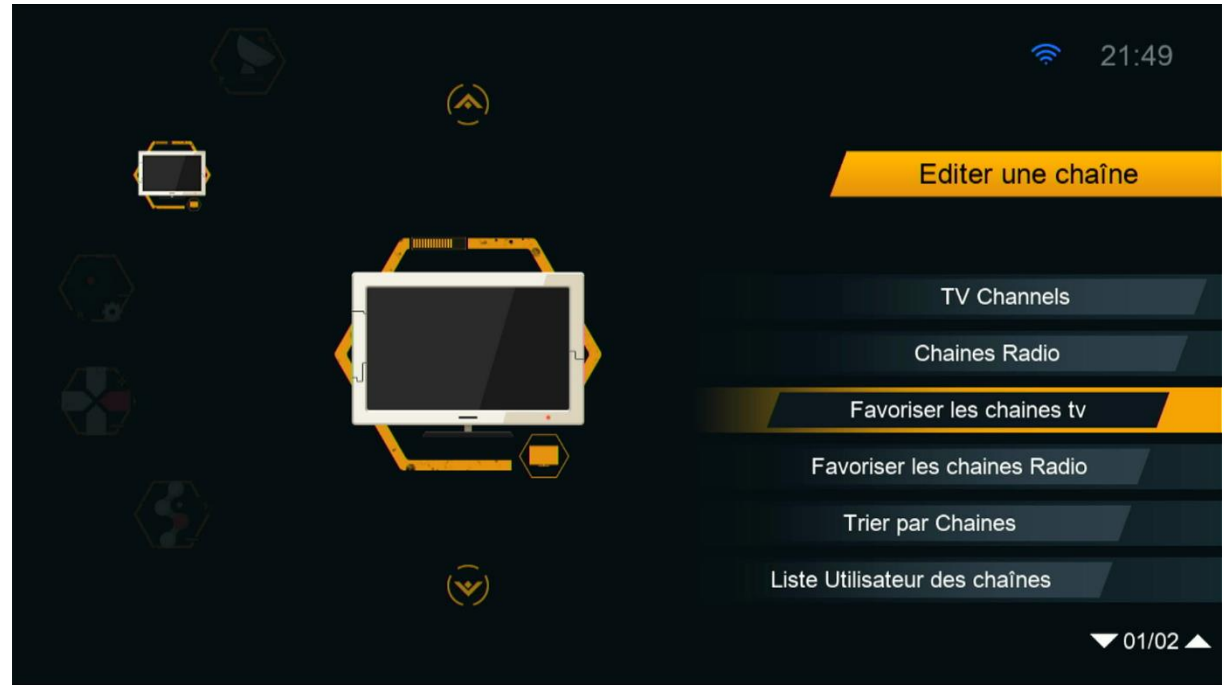

4) إختر الفئة و ضع فيها القنوات التي تريد ، بعد دلك إضغط على زر الرجوع في ريموت كنترول و سوف يتم حفض القنوات بهذه الفئة بطريقة تلقائية .

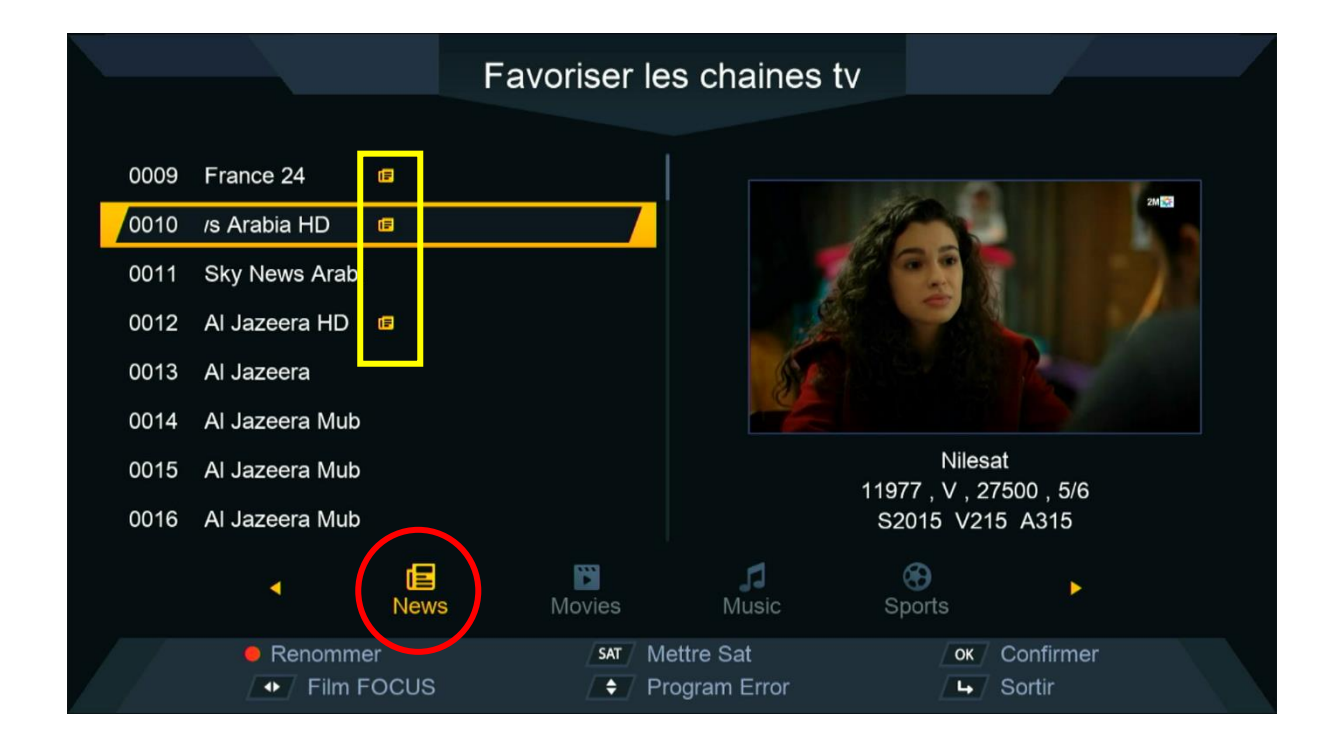

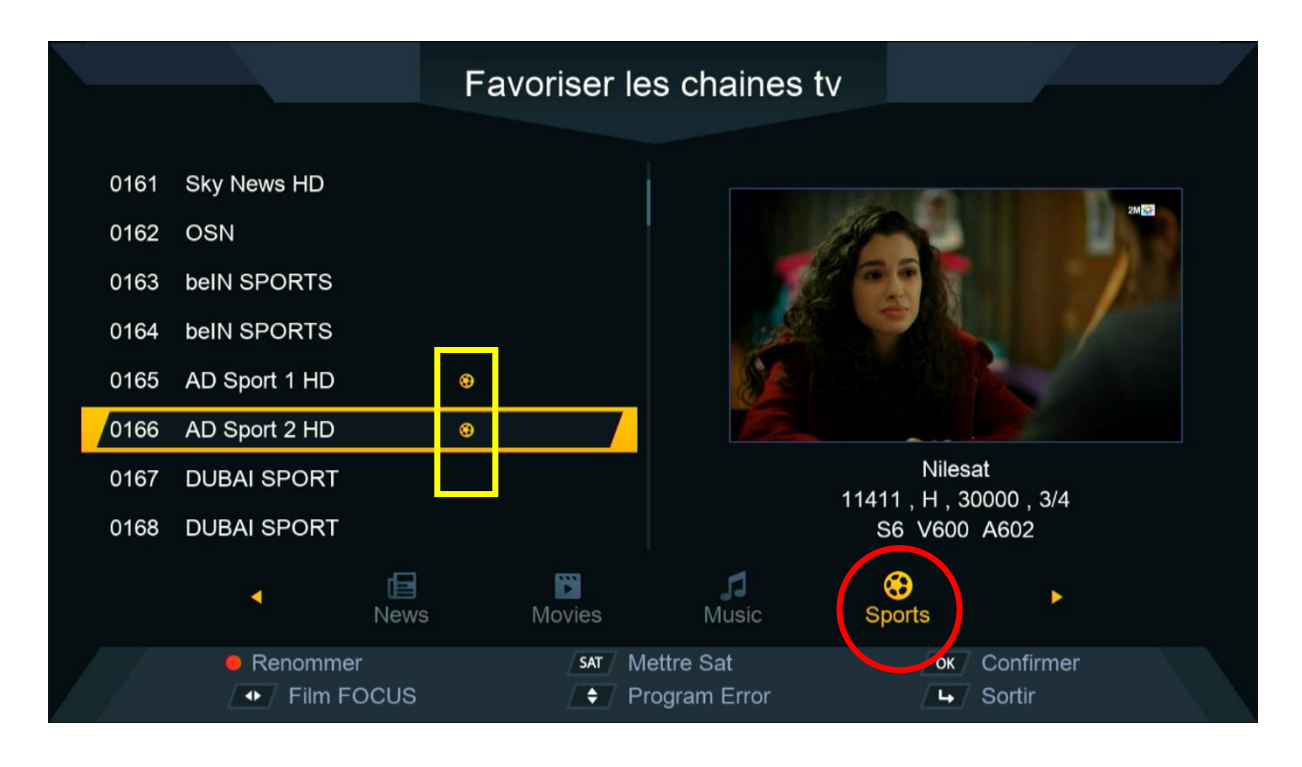

### 5) عد إلى قائمة القنوات كأنك تشاهد قناة ما ، تم إضغط على زرFAV و ستنتقل مباشرة لالئحة المفضلة .

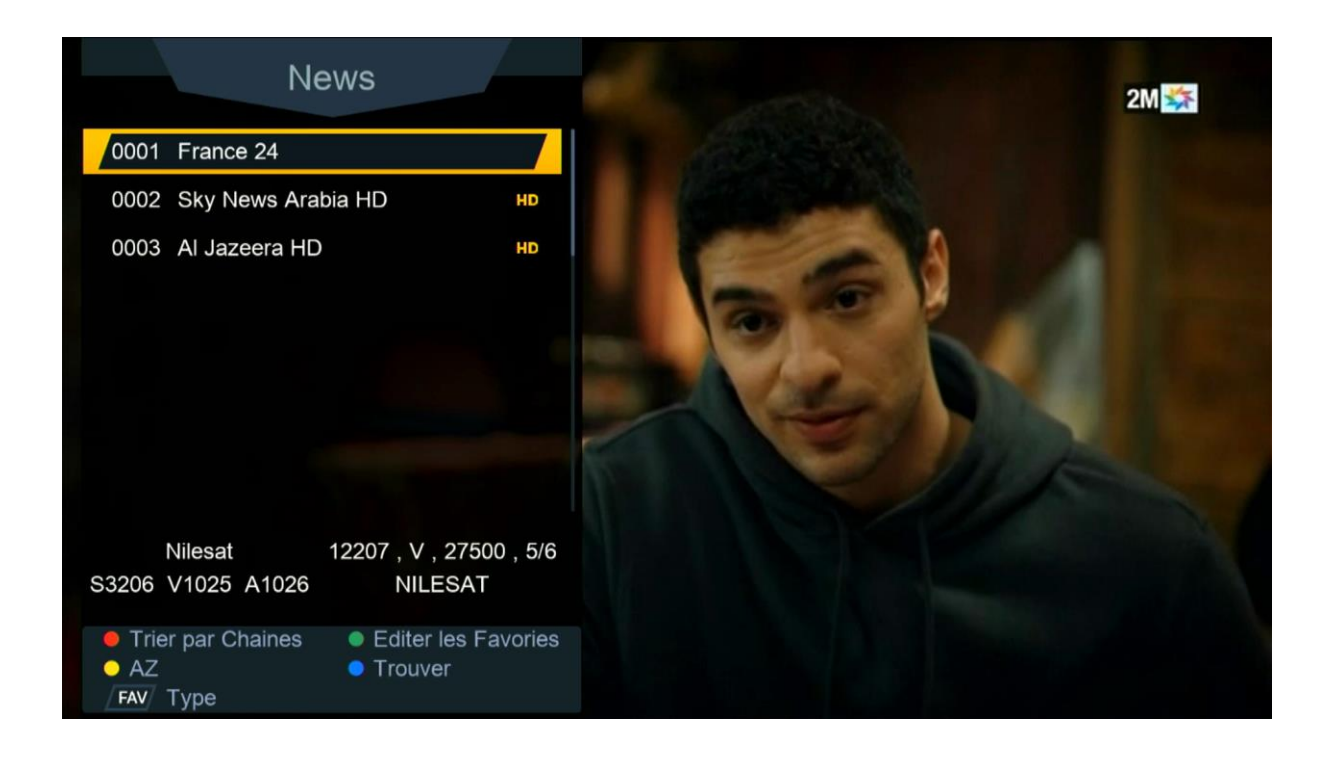

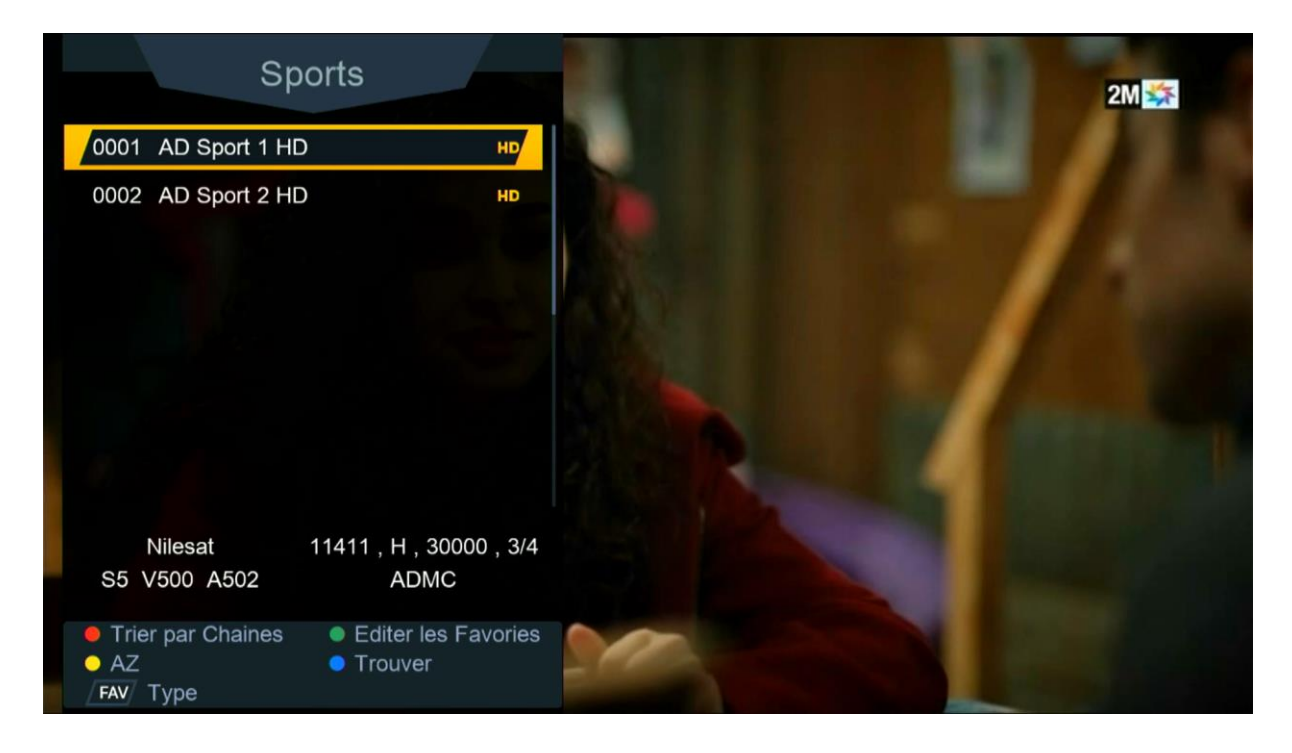

# إلى اللقاء في تدوينات أخرى بإدن الله